# **Object Type Attributes**

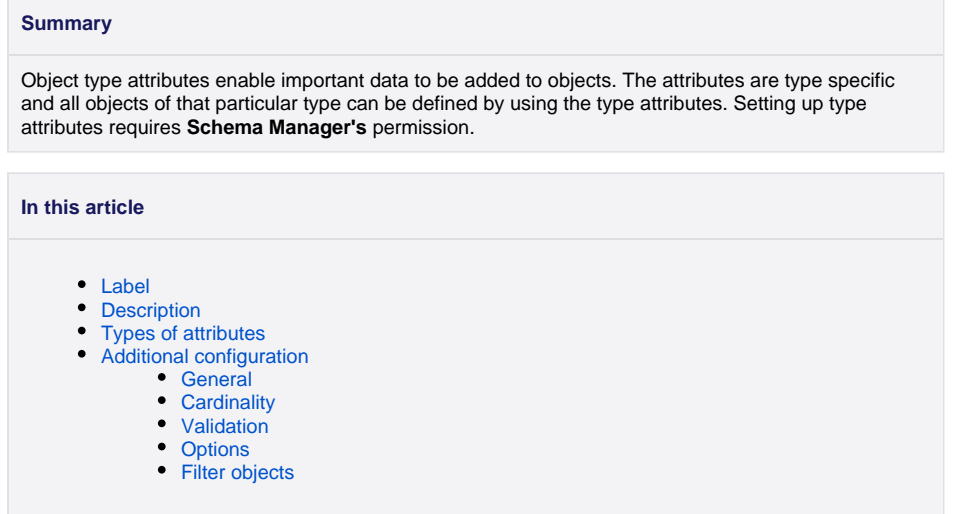

Attribute types are used to determine the attribute field's behavior. There are a few configuration items to consider for each attribute.

#### <span id="page-0-0"></span>**Label**

Each Object must have a label and is the attribute that representing the object in Insight. You are allowed to change the label to any TEXT attribute. The default label is "Name" but can be changed from a system perspective in the Insight global app configuration in JIRA Administration add-on section.

# <span id="page-0-1"></span>**Description**

You can give the attribute a description to help your users to know what value to add in the attribute field.

# <span id="page-0-2"></span>**Types of attributes**

You can select the attribute type, this setting determines how the attribute value should be managed (and if its allowed).

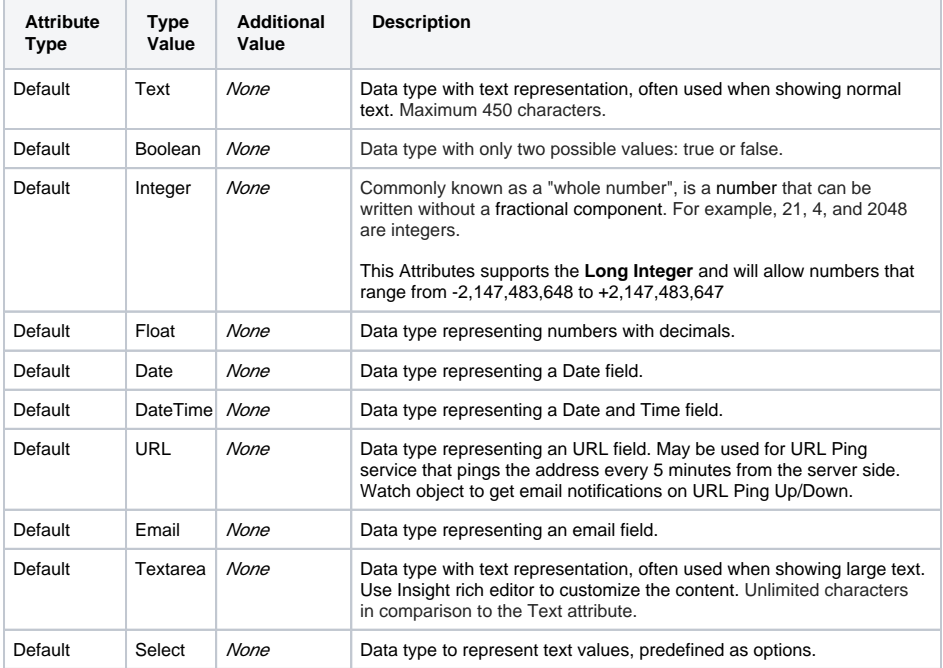

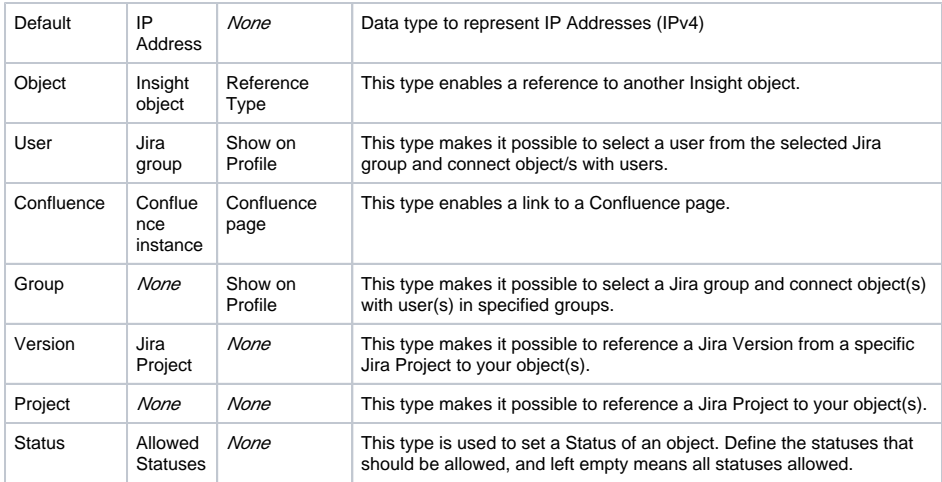

 In order for the Confluence attribute type to work, you must have an application link setup (Trusted Connection) between Jira and Confluence. Insight caches pages for 30 minutes, so any changes or page names will not be shown in Insight after 30 minutes. **Your Confluence version needs to be 5.5 or above.**

# <span id="page-1-0"></span>**Additional configuration**

Choose **Configure** to set additional configuration. Depending on the attribute type, you have different configuration options as shown below. "Location" is a Reference object type while "Price" is an Integer type.

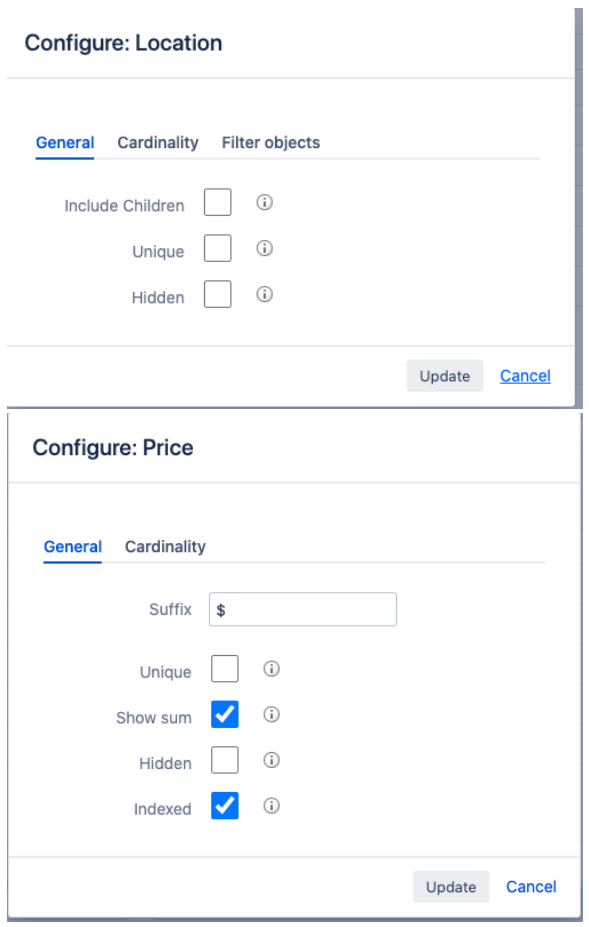

<span id="page-1-1"></span>**General** 

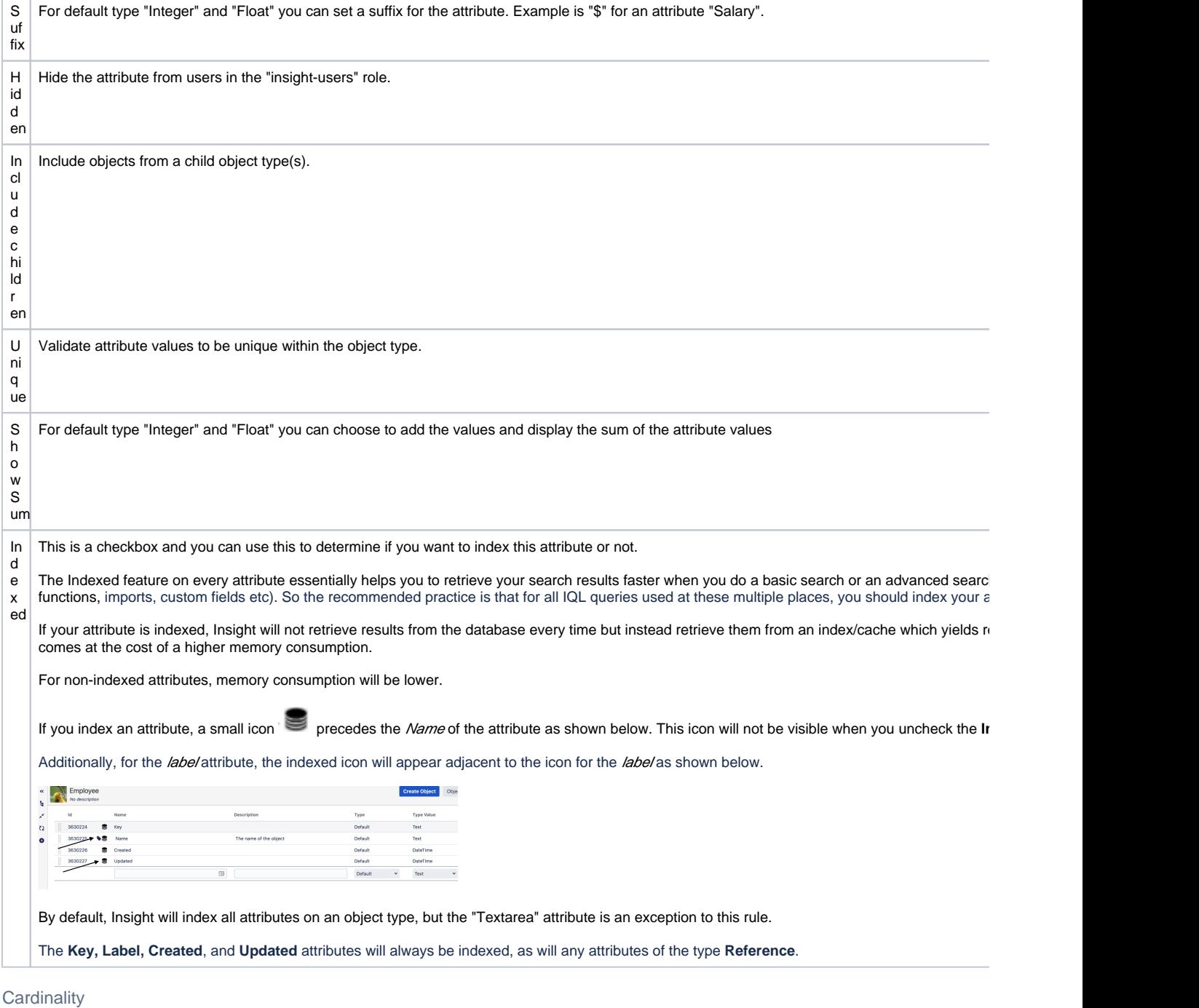

<span id="page-2-0"></span>You can specify a minimum and maximum of number of attributes values that can be associated to the attribute. This is common when you need to set an attribute multiple choices or required / mandatory.

For attributes of type "Default" you can only set maximum cardinality to 1, except "URL" and Δ "Email" where you may space separate.

### <span id="page-2-1"></span>Validation

You may validate attributes of default type "Text", "Email" & "URL" with regular expressions. This can be handy if you want to validate specific information, like an IP address, a domain name, a phone number, or anything else that may require validation.

#### <span id="page-2-2"></span>**Options**

<span id="page-2-3"></span>You may add multiple Options to a "Select" Type Attribute by adding them here.

#### **Filter objects**

For attribute of type "Object" you may filter objects to be selected by IQL. By using this filter it is possible to create dependencies to other fields when creating/editing objects.

The following examples shows how to configure an object reference attribute on the object type Employee to reference a Laptop. If a value is entered in the Manufacturer textbox only Laptops with the corresponding Vendor will be chosable. It is possible to combine multiple fields in the IQL to get multiple dependencies. Read more about the [placeholders](https://documentation.mindville.com/display/INSSERV/Insight+with+Placeholders) in order to figure out how to utilse them for your usecase.

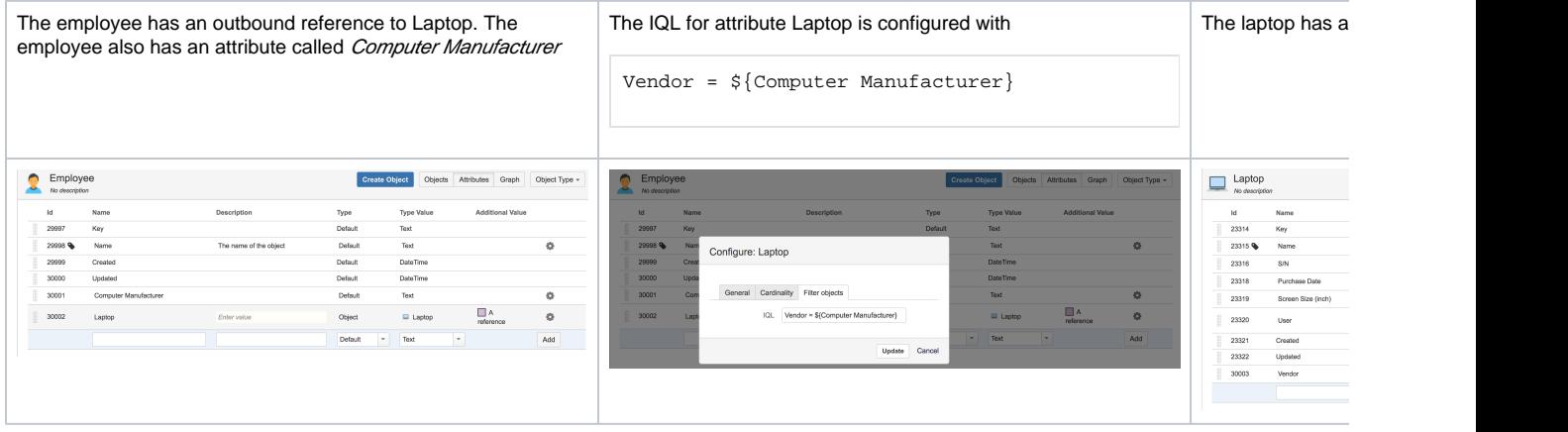